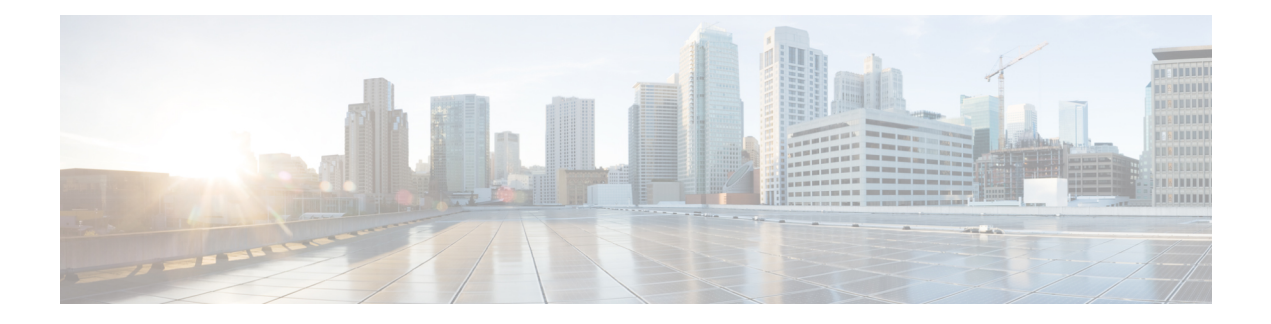

# **DHCP Server Setup**

This chapter contains information about DHCP server configuration.

For additional information, see topics related to Dynamic Host Configuration Protocol in the *Cisco Unified Communications Manager System Guide*.

- About [DHCP](#page-0-0) Server Setup , on page 1
- DHCP Server [Deletion](#page-0-1), on page 1
- DHCP Server [Settings](#page-0-2), on page 1
- [Activate](#page-2-0) DHCP Monitor Service , on page 3
- Start DHCP [Monitor](#page-2-1) Service , on page 3

## <span id="page-0-0"></span>**About DHCP Server Setup**

In Cisco Unified Communications Manager Administration, use the **System** > **DHCP** > **DHCP Server** menu path to configure a DHCP server.

Dynamic Host Configuration Protocol (DHCP) server enables Cisco Unified IP Phones, connected to either the customer's data or voice Ethernet network, to dynamically obtain their IP addresses and configuration information. DHCP uses Domain Name System (DNS) to resolve host names both within and outside the cluster.

## <span id="page-0-2"></span><span id="page-0-1"></span>**DHCP Server Deletion**

If the DHCP server is not in use, Cisco Unified Communications Manager allows you to delete the server. If the server is in use, an error message displays.

### **DHCP Server Settings**

The following table describes the DHCP server settings.

 $\mathbf I$ 

### **Table 1: DHCP Server Settings**

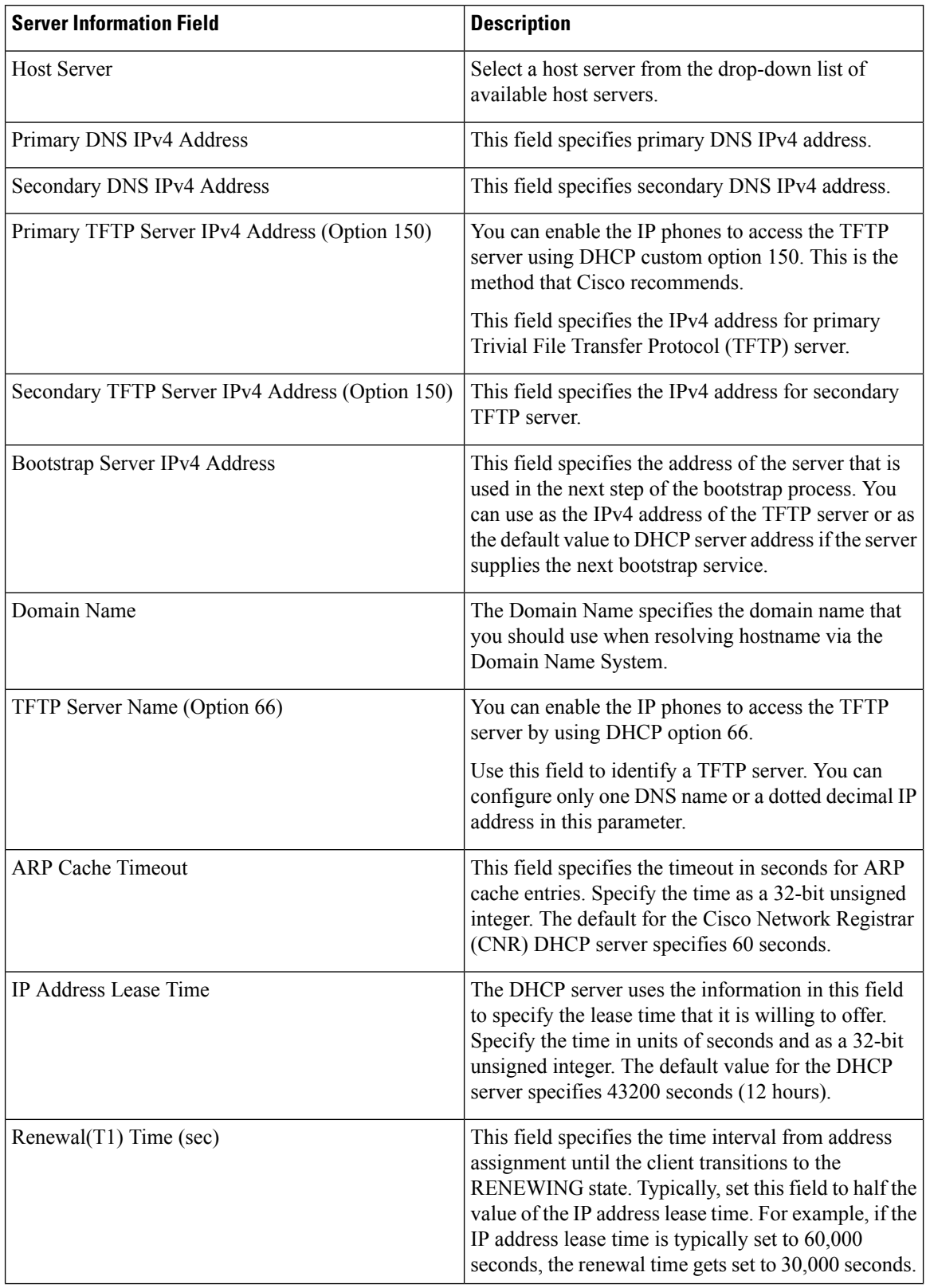

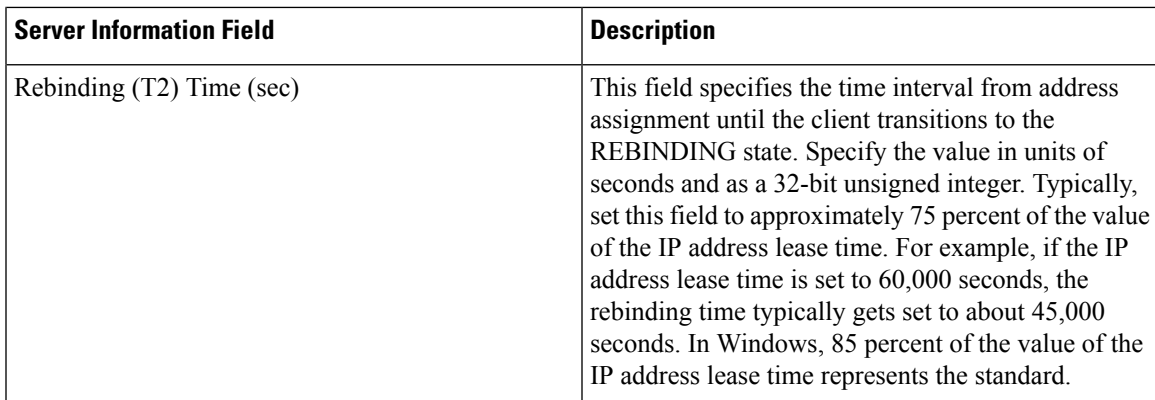

# <span id="page-2-0"></span>**Activate DHCP Monitor Service**

You can activate and deactivate DHCP monitor process by using the Serviceability window of Cisco Unified Communications Manager. Use the following procedure to activate the service.

### **Procedure**

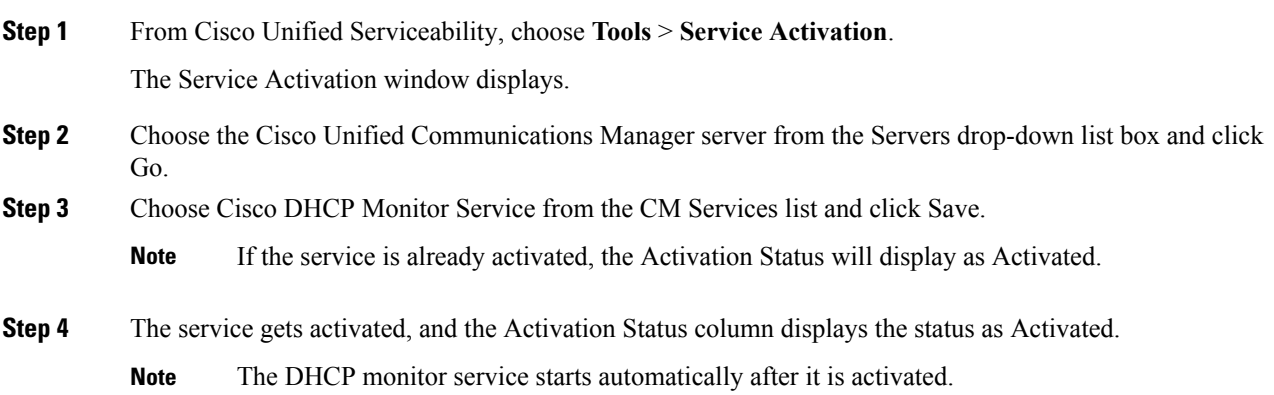

## <span id="page-2-1"></span>**Start DHCP Monitor Service**

The DHCP Monitor Service starts automatically after it is activated by using Cisco Unified Serviceability. This section describes the procedures to stop or restart the DHCP service.

### **Procedure**

**Step 1** In Cisco Unified Serviceability, choose **Tools** > **Control Center - Feature Services**.

The Control Center–Feature Services window displays.

 $\mathbf l$ 

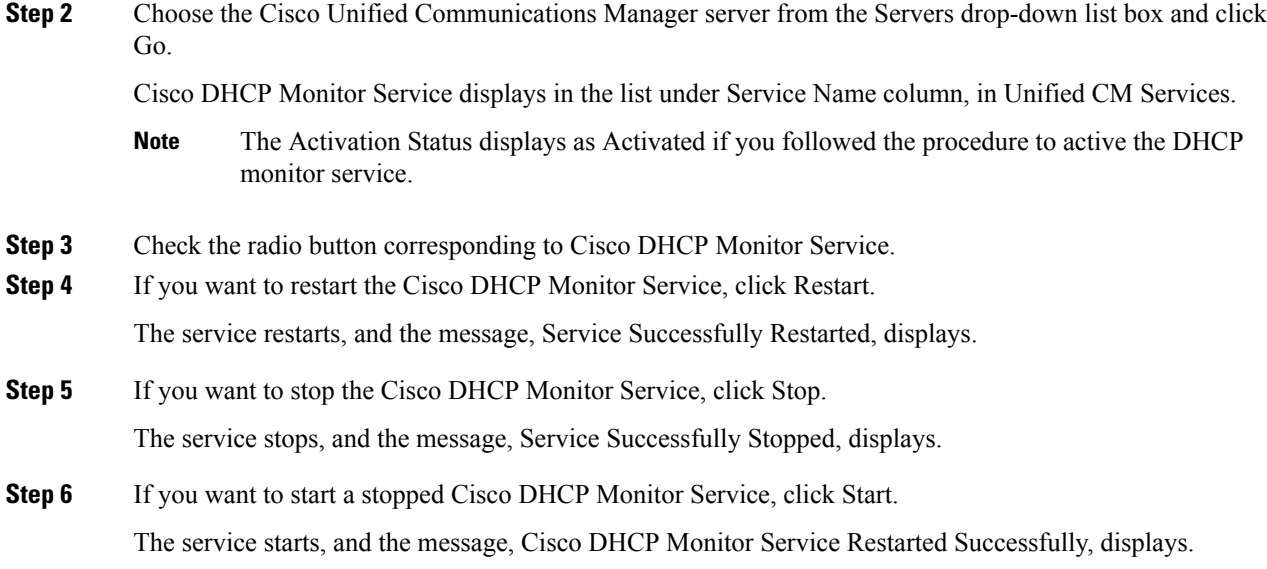

٦